## Linux and Matlab Basics

Johannes Grassberger, ICTP

#### Computers at ICTP

- Dual boot computers start up in either Linux or Windows. If the computer does not run the OS you want or need, reboot it
- $\blacktriangleright$  When you finish using a lab PC, don't forget to log off!
- In Windows, don't save your files in the usual "My Documents" etc. folders, but on the network drive O: which is your centralized, backed up storage accessible from all PCs.

#### Linux distributions

- $\blacktriangleright$  Red Hat Enterprise Linux (RHEL)
- $\blacktriangleright$  CentOS
- $\blacktriangleright$  Fedora
- ▶ Ubuntu (with variants, e.g. Kubuntu, Xubuntu, Mint, Ubuntu Studio,...)
- $\blacktriangleright$  Debian
- $\blacktriangleright$  OpenSuse

#### Desktop environments

- $\blacktriangleright$  KDE
- $\blacktriangleright$  Gnome
- $\blacktriangleright$  Cinnamon
- $\blacktriangleright$  MATE
- $\blacktriangleright$  Xfce

#### Package Managers

- $\blacktriangleright$  Work like app stores
- $\blacktriangleright$  Software packages contain dependency information, i.e. which other packages are required. Package managers will automatically install all packages that are needed.
- $\blacktriangleright$  Wealth of free (and open-source) software
- u In Ubuntu (and friends): sudo apt install *package-name*

#### Command line

- $\blacktriangleright$  To make the most out of Linux, become familiar with UNIX commands.
- $\triangleright$  To get started, see the tutorial at

http://www.linuxcommand.org/

#### Scientific Software Tools mathematics

- $\blacktriangleright$  Mathematica (commercial) by Wolfram [\(www.wolfram.com\)](http://www.wolfram.com/)
- $\blacktriangleright$  Maple (commercial) www.maplesoft.com
- $\blacktriangleright$  Sage (free) www.sagemath.org

#### Scientific Software Tools numerical

- $\blacktriangleright$  Matlab (MATrix LABoratory) (commercial) [www.mathworks.com](http://www.mathworks.com/)
- $\blacktriangleright$  GNU Octave (free) [www.gnu.org/software/octave](http://www.gnu.org/software/octave)
- $\blacktriangleright$  SciLab (free) www.scilab.org

### Scientific Software Tools programming languages

- **Classic compiled languages** Fortran, C, C++, etc. Many useful libraries, e.g.: BLAS, Linpack, Lapack, fftw
- Script languages Python widely used Many useful libraries, e.g.: numpy, scipy, matplotlib

#### R

good for statistical computing and graphics

#### Matlab basic commands

- $\blacktriangleright$  Numerical calculations 2\*3  $5.2^{\wedge}2$ sqrt(7) sin(pi/3) sqrt(-4)
- $\blacktriangleright$  Assignment x=pi/3  $y=sin(x)$
- $\blacktriangleright$  Silent operation  $z=exp(2);$

#### Matlab vectors

- $\blacktriangleright$  Define individual values  $a = [pi 3/2 -7]$  $b = [3; 2; 1]$
- $\blacktriangleright$  Define a sequence of numbers  $c = 1:5$  $d = 1:2:5$  $e = linspace(1,10,5)$
- $\blacktriangleright$  Transposition  $f = e'$  $g = (1:2:5)'$

#### Matlab vector operations

- $\blacktriangleright$  Vector with scalar  $d + 0.5$ d \* 2
- $\blacktriangleright$  Vector with vector d + [ 1 2 3 ] d .\* d

#### Matlab matrices

- $\blacktriangleright$  Defining matrices m = [ 1 2 3; 0 4 5; 0 0 6 ]  $m2 = rand(3)$  $z = zeros(3)$
- $\blacktriangleright$  Matrix multiplation m \* m2

### Matlab getting help

 $\blacktriangleright$  Getting documentation on a specific function doc rand doc zeros

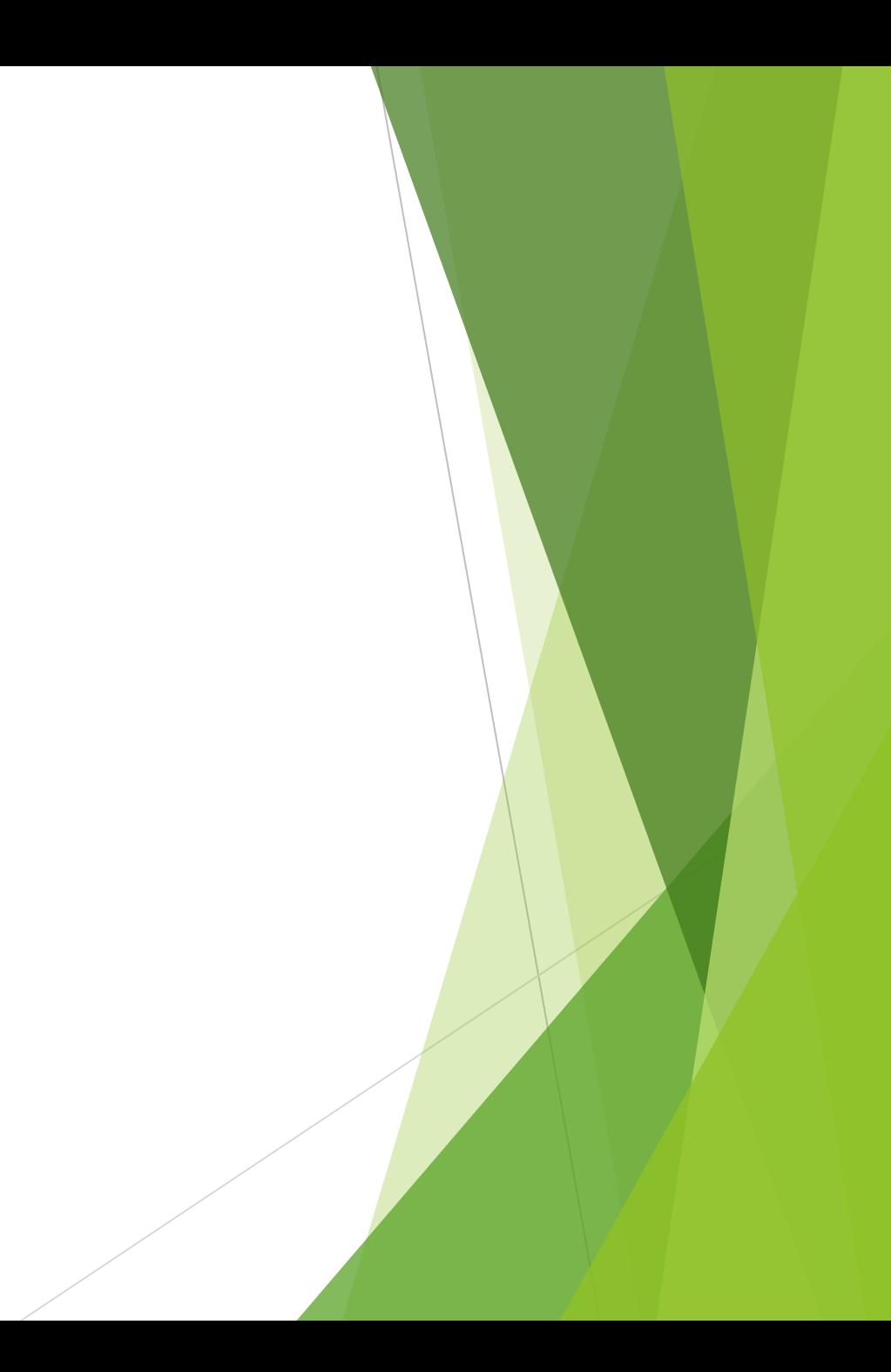

#### Matlab workspace

- $\blacktriangleright$  Save all or some variables to a file save *filename* save *filename variablename*
- $\blacktriangleright$  Clear the workspace clear
- $\blacktriangleright$  Load all or some variables from file load *filename* load *filename variablename*

#### Matlab elements of arrays

- $\blacktriangleright$  Specifying single components a= [ 1 2 3; 4 5 6; 7 8 9 ]  $a23 = a(2,3)$
- $\blacktriangleright$  Getting a row or column row $2 = a(2, :)$ column $1 = a(:,1)$  $lastrow = a(end,:)$
- $\blacktriangleright$  Getting part of a vector x=linspace(1,5,10)  $y=x(3:5)$  $z=x(6:end)$
- $\blacktriangleright$  Setting a value  $x(1)=0$

#### Matlab logical expressions

 $\blacktriangleright$  Logical operators work similar to arithmetical ones, with results being 1 for true and 0 for false

```
3 < pin = 7cond = (3 < pi) & (n > 7)
```
- $\blacktriangleright$  They also work on arrays x = 0:0.1:2\*pi  $y = sin(x)$  $y > 0.5$
- $\blacktriangleright$  Extracting values from an array with certain condition  $y(y>0.5)$  $x(y>0.5)$

#### Matlab getting minima and maxima

- $\blacktriangleright$  Get the maximum or minimum value of a vector max(y)  $min(y)$
- $\blacktriangleright$  Also get the index where these values are located [ ymax, ymaxindex ] =  $max(y)$ [ ymin, yminindex ] =  $min(y)$

### Matlab creating, plotting, analysing data (1)

- Consider audio signal with frequencies A (440Hz) and A sharp (466Hz), sampled at 2000Hz
- $\blacktriangleright$  Define the frequencies  $f1 = 440$ f2=466 samplerate=2000
- $\triangleright$  Define a sequence of time values from 0 to 0.2 seconds  $t = 0:1/fs:0.2;$
- $\blacktriangleright$  Calculate amplitude over time amp=sin(f1\*2\*pi\*t)+sin(f2\*2\*pi\*t);
- $\blacktriangleright$  Plot the amplitude against the time plot(t,amp)
- Do a Fourier transformation spectrum=fft(y);

### Matlab creating, plotting, analysing data (2)

- Get number of elements of array n=numel(amp)
- $\blacktriangleright$  Calculate the frequencies corresponding to the fft output values  $f=0:fs/n:fs^{*}(n-1)/n;$
- $\blacktriangleright$  Plot the frequency spectrum plot(f,abs(spectrum))
- $\blacktriangleright$  Get maximum frequency value and location  $[\text{maxf}, \text{maxind}] = \text{max}(\text{abs}(\text{spectrum}))$
- Get frequency f(maxind)

# Thanks!